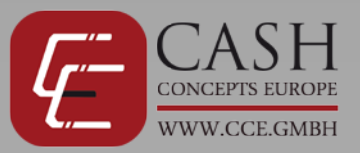

# CashConcepts CCE 140

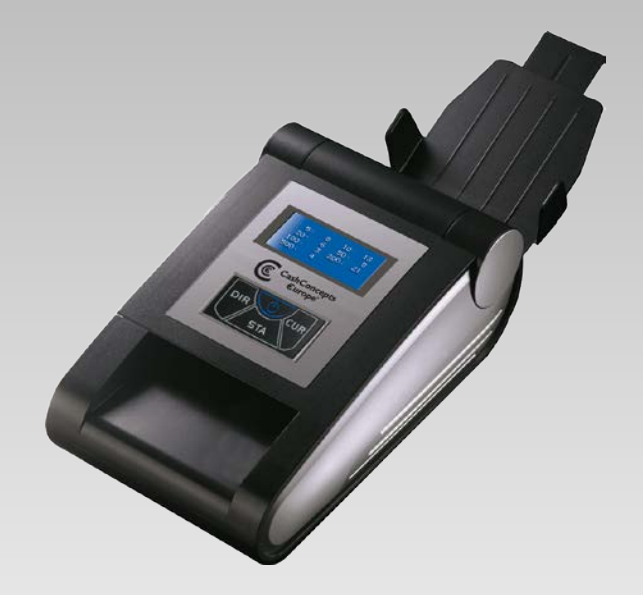

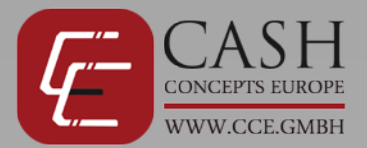

### **Beschreibung**

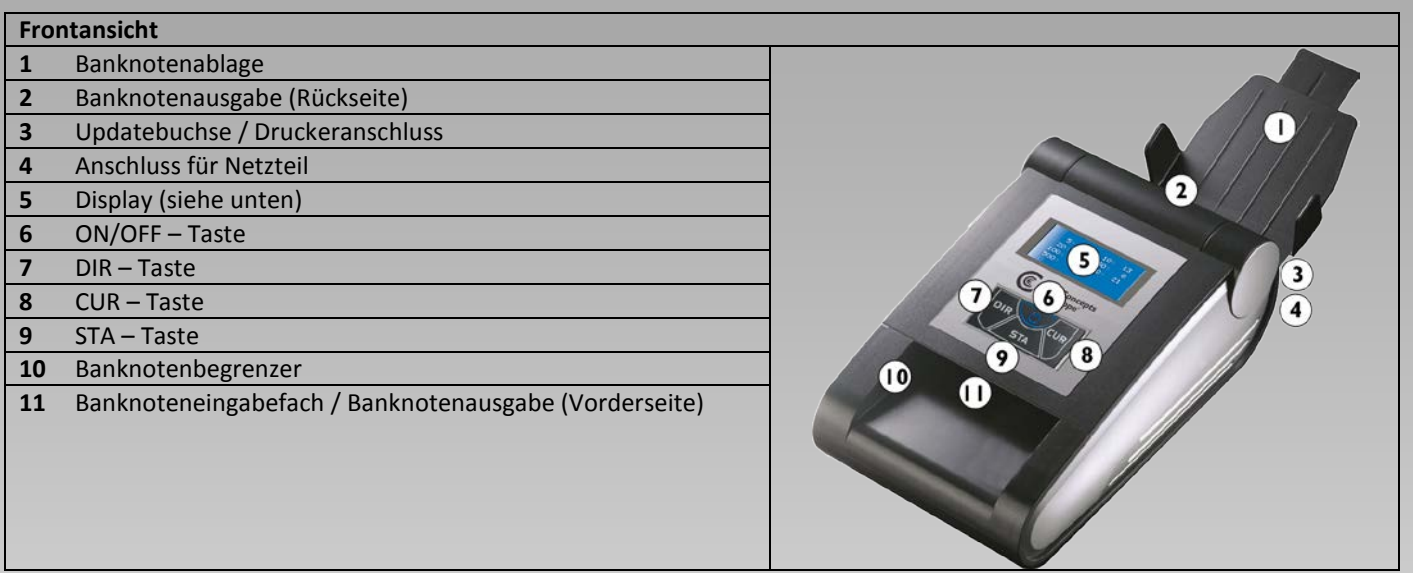

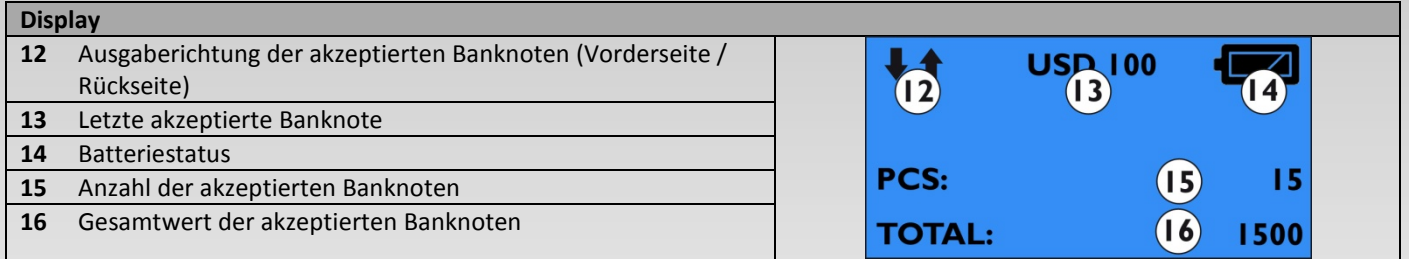

### **Inbetriebnahme und Schnellstart**

Bitte beachten Sie folgende Hinweise bei der Inbetriebnahme und Benutzung der Maschine um ein optimales Prüfergebnis zu erhalten.

- Verbinden Sie das Netzteil mit der Steckdose.
- Verbinden Sie nun das Netzteil mit dem CCE 140, sollte sich das Gerät nicht automatisch einschalten, halten Sie die ON/OFF-Taste für 2 Sekunden gedrückt.
- Das Gerät führt einen Selbsttest nach dem Einschalten durch und zeigt im Display die aktuelle Softwareversion (Cxxx) an und anschließend "READY" an. Das Gerät ist nun einsatzbereit.
- Führen Sie die zu testenden Banknoten nun einzeln in das Gerät ein.
- **Achten Sie darauf, dass alle Banknoten rechts am Gerät angeschlagen werden, da diese sonst unter Umständen nicht akzeptiert werden. Einige Währungen können nur in einer bestimmten Längsrichtung eingelegt werden, da sich sonst die Sicherheitsmerkmale außerhalb der Sensoren befinden.**
- Die Banknoten werden eingezogen und geprüft, akzeptierte Scheine werden je nach Einstellung vorne oder hinten ausgeworfen.
- Falschgeldverdächtige Noten werden generell nach vorne ausgeworfen und sie werden über einen Warnton darauf aufmerksam gemacht, dass diese Note nicht akzeptiert wurde, im Display erhalten sie zusätzlich eine Fehlermeldung. Banknoten, die falsch herum eingelegt oder nicht rechts angeschlagen werden, werden als falschgeldverdächtig ausgeworfen.

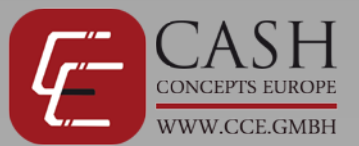

### **Einstellung der Funktionen**

Sie können den CCE 140 an Ihre betrieblichen Anforderungen wie folgt anpassen:

### **Ausgaberichtung der Banknoten**

Sie haben beim CCE 140 die Auswahl akzeptierte Banknoten aus dem Eingabeschacht zu retournieren oder durch den hinteren Ausgabeschacht auswerfen zu lassen. Banknoten die vom Gerät als falschgeldverdächtig angesehen werden, werden generell durch den Eingabeschacht ausgeworfen, zusammen mit einer Fehlermeldung und einem Signalton. Mit Hilfe der DIR Taste können Sie die Ausgaberichtung ändern. Die Pfeile auf der linken Displayseite zeigen die aktuell gewählte Auswurfrichtung an.

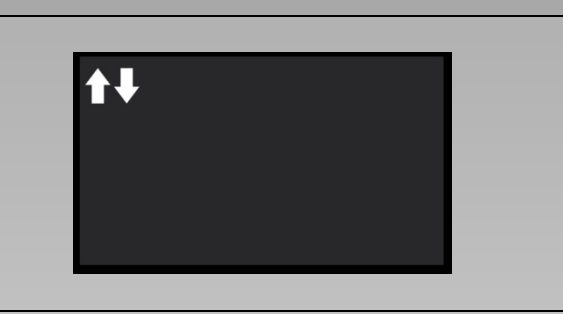

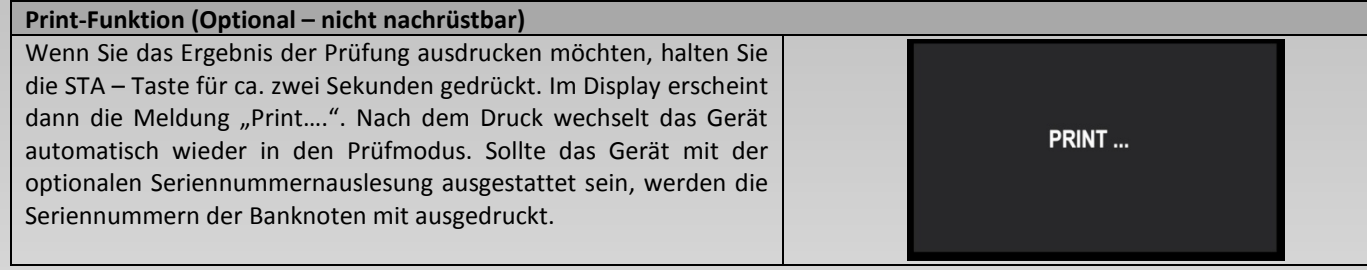

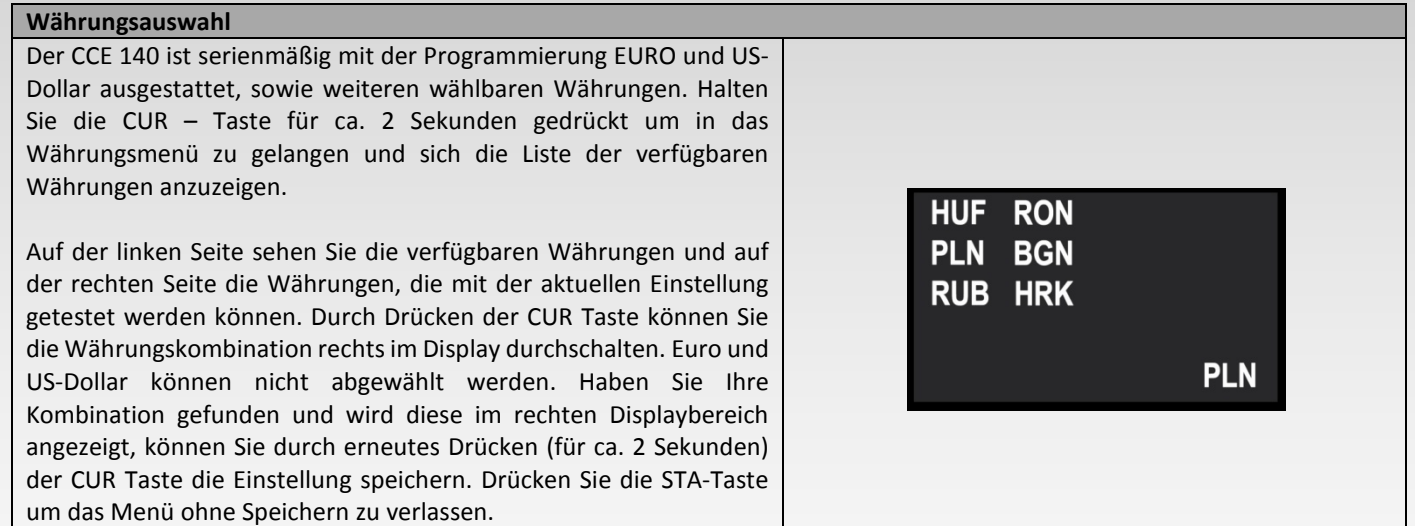

## **CCE – Cash Concepts Europe GmbH** Kemptener Straße 99 – D-88131 Lindau / Germany Tel.: +49 (0)8382 – 943 15 – 0 / Fax: +49 (0)8382 – 943 15 – 20

Email: info@cce.gmbh / Web: www.cce.gmbh

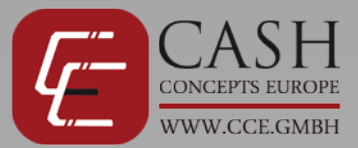

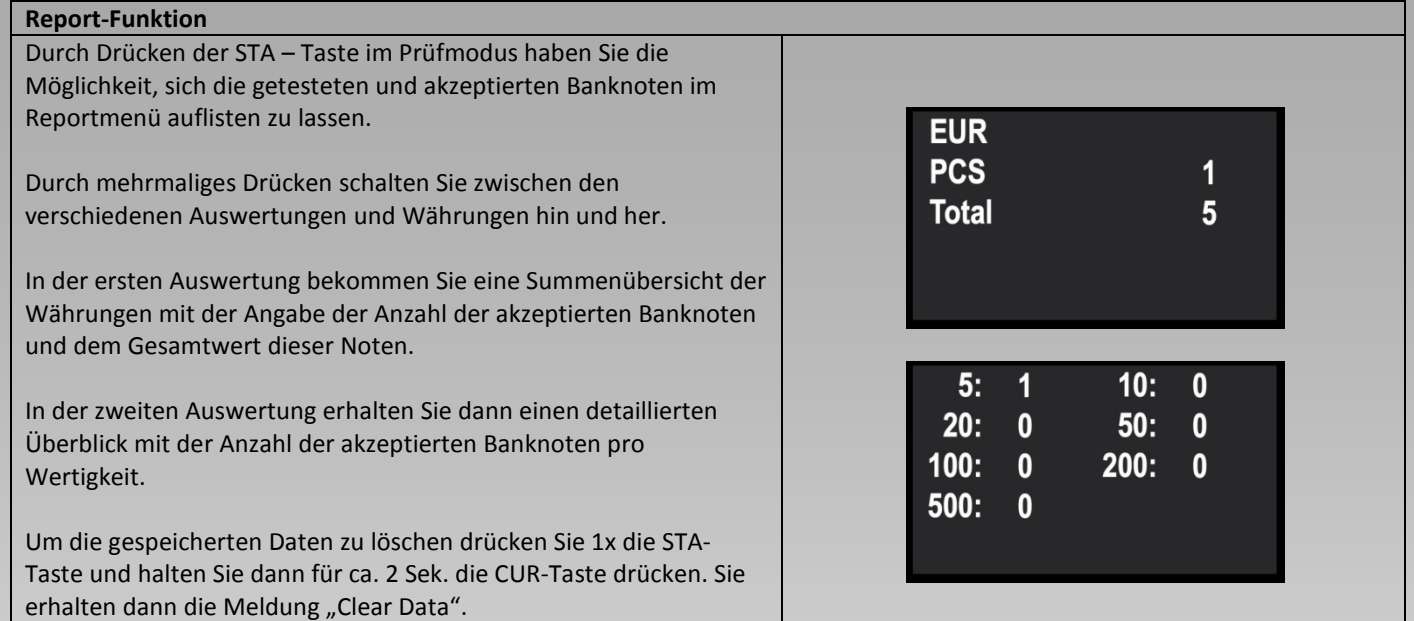

### **Energiesparmodus und Löschen der Anzeige**

### **Energiesparmodus**

Der CCE 140 geht nach 5 Minuten ohne Benutzung in den Energiesparmodus und schaltet das Display und die Anzeige der Ausgaberichtung ab. Wenn sich das Gerät im Energiesparmodus befindet können Sie weiterhin Banknoten prüfen, denn durch das Einlegen einer Note schaltet sich das Gerät sofort wieder in den aktiven Modus. Nach 20 Minuten schaltet sich das Gerät komplett aus und muss dann wieder eingeschaltet werden. Zum Einschalten halten Sie bitte die ON/OFF Taste für ca. 2 Sekunden gedrückt.

### **Reinigung und Wartung**

### **Reinigung der Sensoren**

Durch die Banknoten und durch sich absetzenden Staub kommt es zu Ablagerungen auf den Sensoren der Maschine. Diese Verunreinigungen führen zu vermehrten Nichterkennungen von echten Banknoten.

**Bitte reinigen Sie daher in regelmäßigen Abständen die Sensoren der CCE 140. Schalten Sie bei der Reinigung der Maschine das Gerät generell aus und ziehen Sie den Netzstecker.** 

- **1** Greifen Sie in das Eingabefach des Gerätes und klappen Sie dieses nach oben auf.
- **2** Mit einem weichen Pinsel und Brillenputztuch können Sie die Ablagerungen von den Sensoren (siehe Pfeile im nebenstehenden Bild) sowie von den Banknotenförderbändern entfernen.
- **3** Mit Hilfe von speziellen Reinigungstüchern können Sie die Sensoren optimal pflegen.

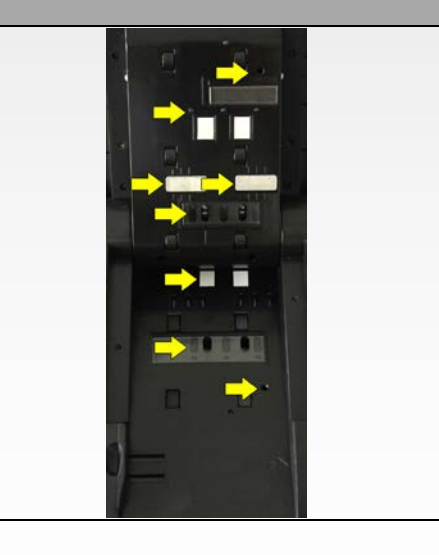

### **CCE – Cash Concepts Europe GmbH** Kemptener Straße 99 – D-88131 Lindau / Germany Tel.: +49 (0)8382 – 943 15 – 0 / Fax: +49 (0)8382 – 943 15 – 20

Email: info@cce.gmbh / Web: www.cce.gmbh

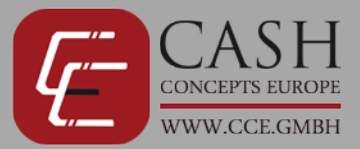

### **Fehlermeldung**

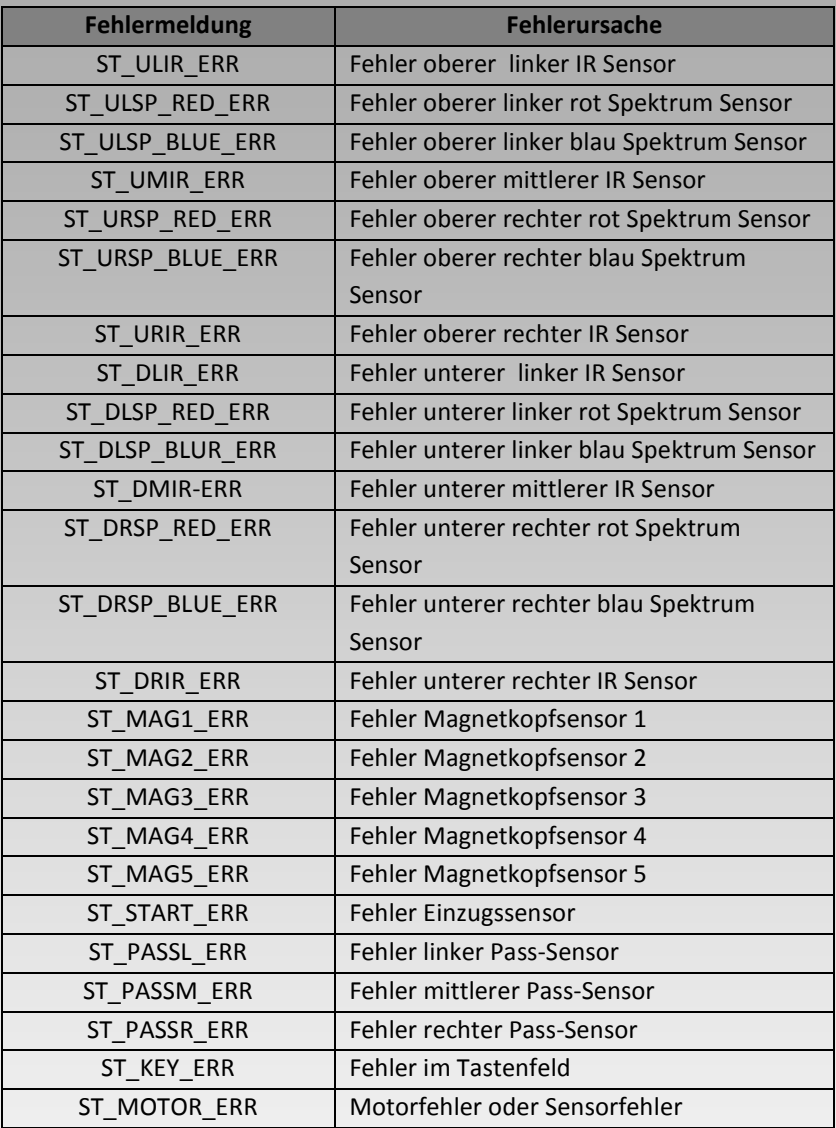

### **Fehlermeldungen beim Prüfen von Banknoten**

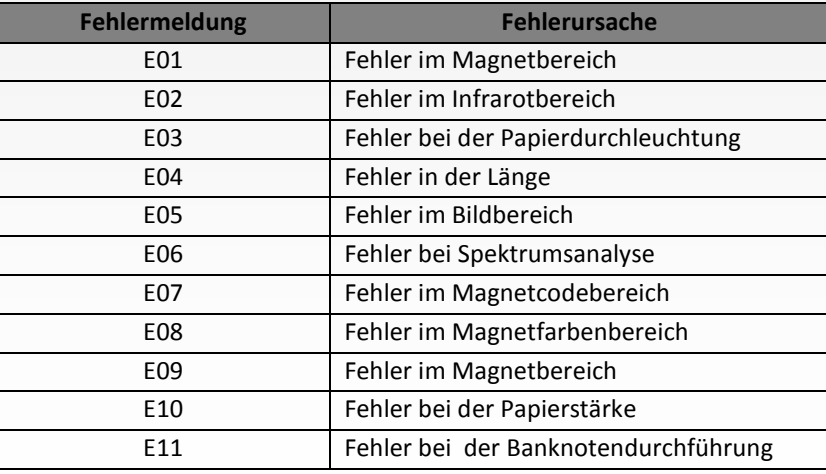

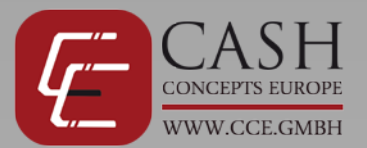

### **Lieferumfang & optionales Zubehör**

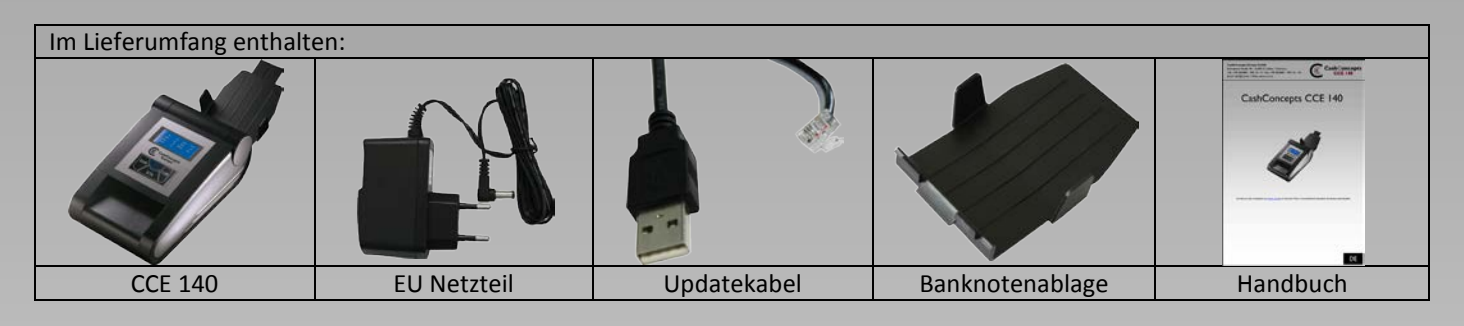

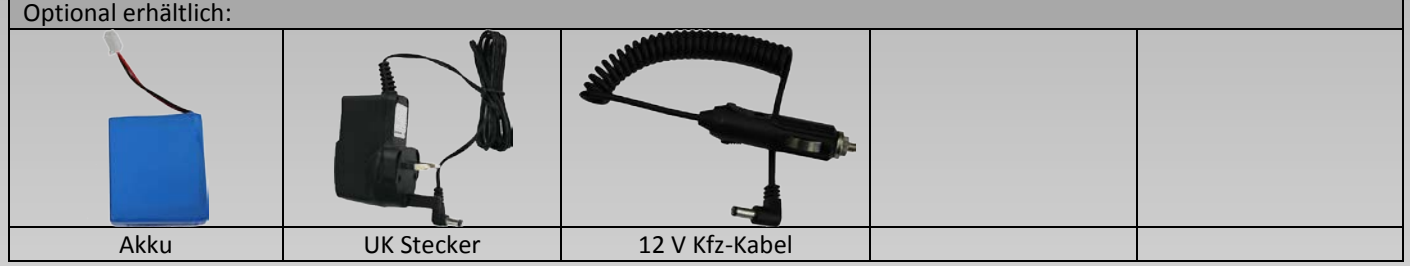

### **Technische Spezifikation**

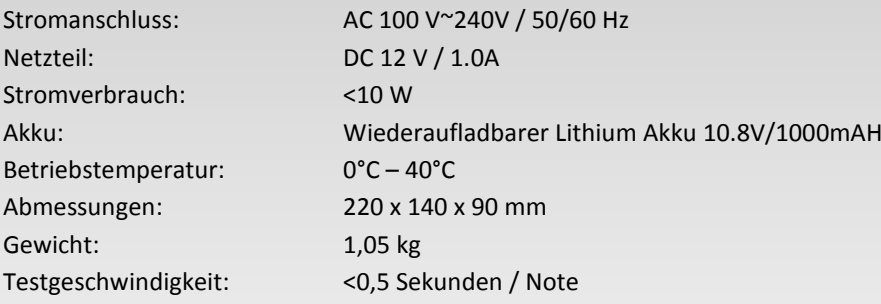

### **Kontakt**

Sollte es einmal zu Problemen mit Ihrem CCE 140 kommen und Sie können diese Probleme nicht mit Hilfe des Handbuches beheben, so wenden Sie sich bitte an Ihren Händler oder an unser Service Team.

### **info@cce.gmbh**

**Bitte bewahren Sie Ihren Kaufbeleg als Garantiebeleg auf. Der Typenaufkleber auf der Rückseite bzw. Unterseite der Maschine mit der Seriennummer darf nicht entfernt, überklebt, beschädigt oder auf eine andere Art und Weise verändert werden, ebenso darf das Gehäuse des Gerätes nicht geöffnet werden, sofern keine Anweisung und durch Servicetechniker erfolgt, es droht sonst ein Verlust der Garantie.** 

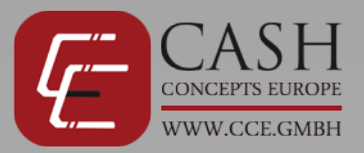

# CashConcepts CCE 140

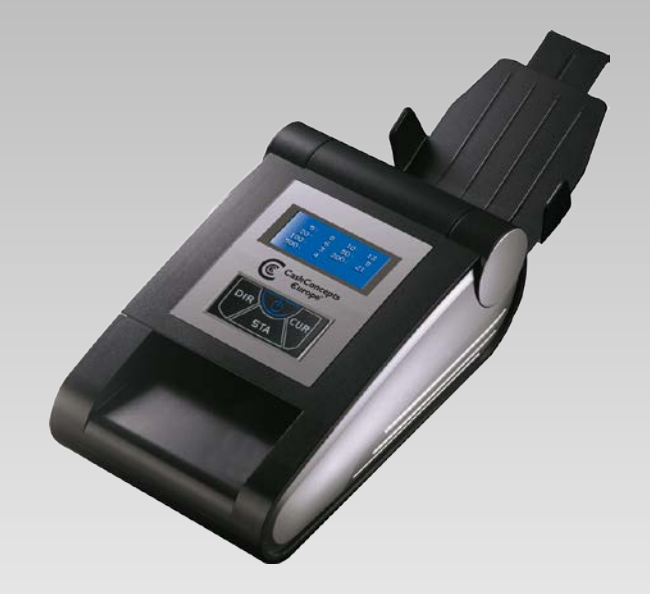

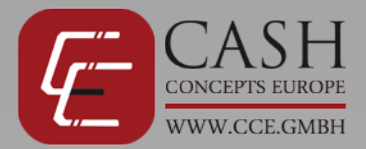

### **Representation**

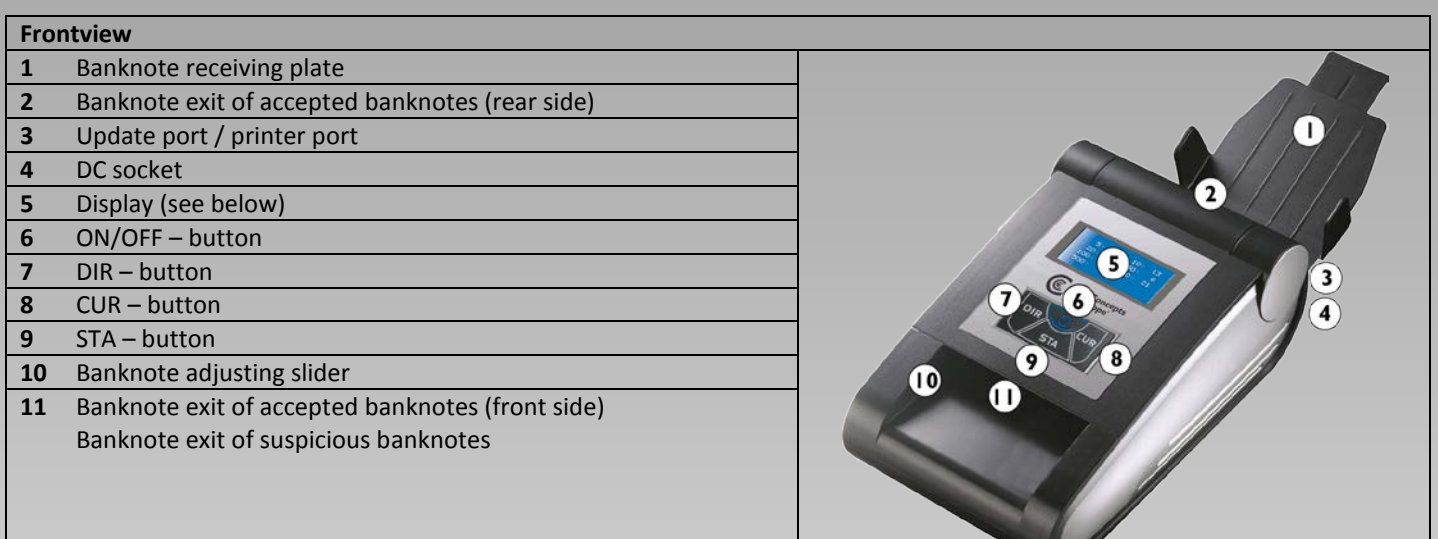

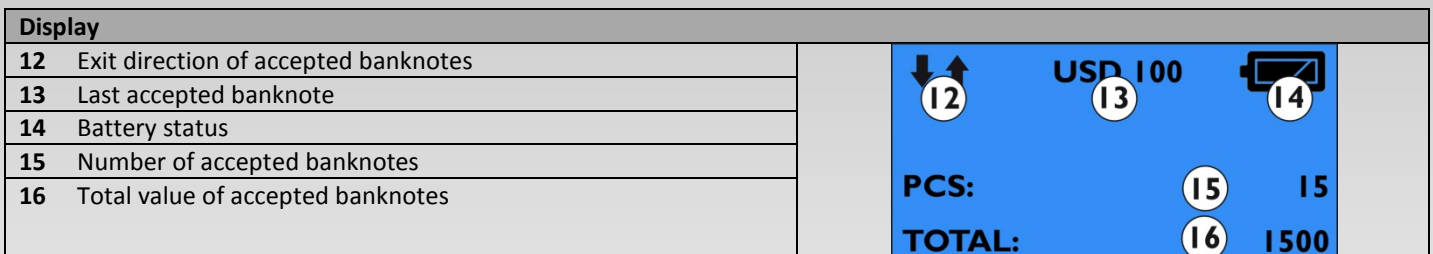

### **How to use the CCE 140**

Please follow the below instructions for using the machine to receive an optimum detction result.

- Connect the power supply with the outlet.
- Connect now the power supply with the CCE 140 and switch on the unit by holding the ON-OFF button pressed for 2 seconds.
- The device will make a selftest after turning on and shows the software version display and also the information "Ready…"
- Insert the banknotes to be tested now one by one in the device.
- **Please note, that all banknotes have to be insert on the right side of the device as shown on the pictures, if you don't put them on the right side they might be recognized as counterfeited. Not all banknotes can be checked in all 4 longitude directions as the Euro. The security features are out of the sensor range when inserted in the wrong direction.**
- The banknotes are drawn in and checked, accepted notes are ejected according to setting in front or behind.

Suspected counterfeit money is ejected in general forwards and you are informed about the suspicious note by a warning tone. Also banknotes which were not inserted on the right side or in the correct direction will be ejected as suspected.

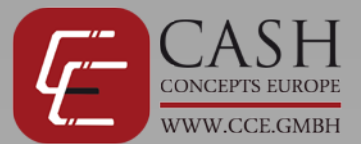

### **Setting and function**

You can set the CCE 140 for your requirements.

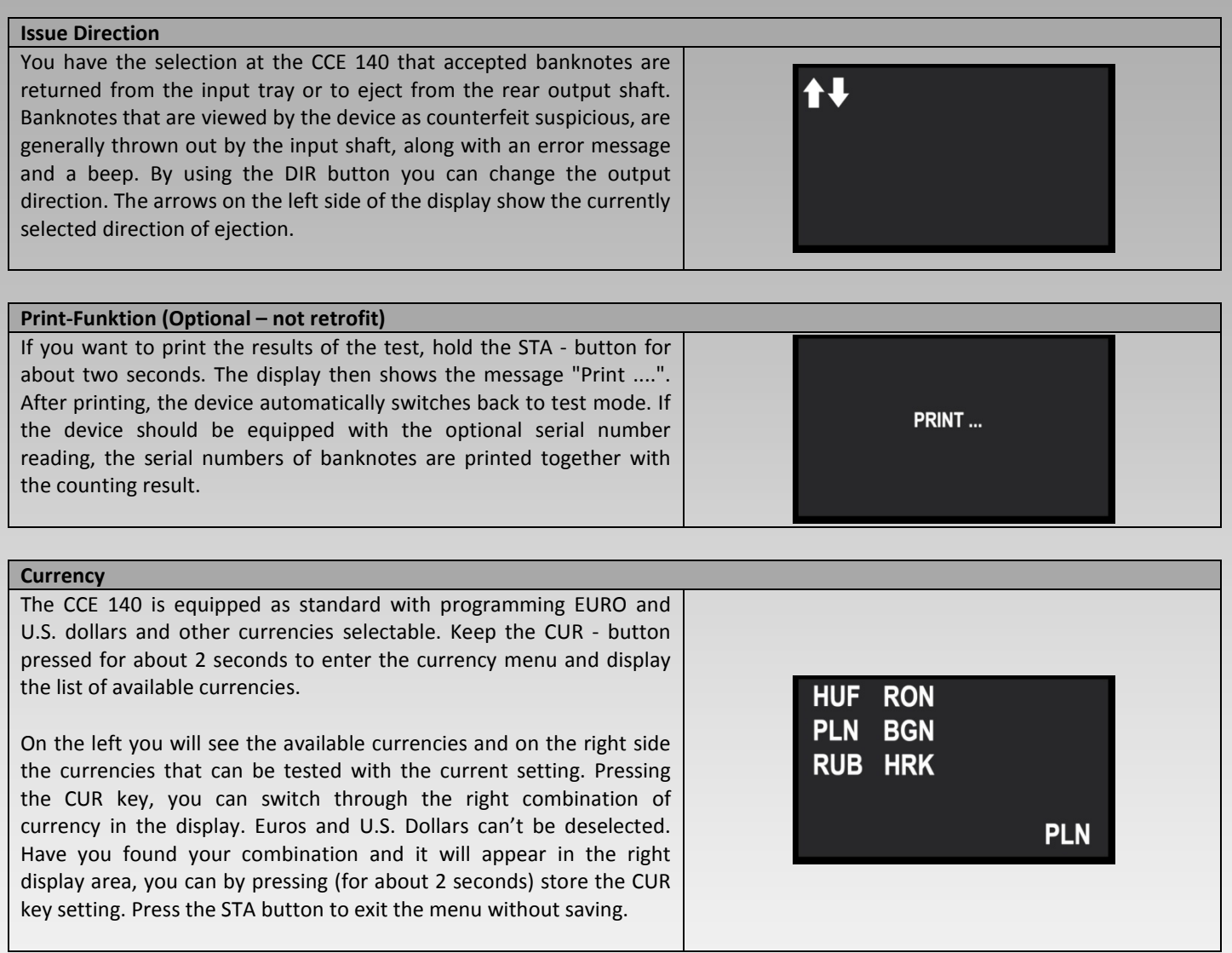

## **CCE – Cash Concepts Europe GmbH** Kemptener Straße 99 – D-88131 Lindau / Germany Tel.: +49 (0)8382 – 943 15 – 0 / Fax: +49 (0)8382 – 943 15 – 20

Email: info@cce.gmbh / Web: www.cce.gmbh

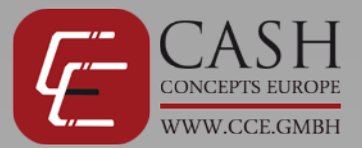

### **Report-Function**

Pressing the STA - key in testing mode you will have the opportunity to list the tested and accepted notes in the Report menu.

By pressing several times STA you can switch between different currencies and reports back and forth.

In the first display, you get a total overview of the currencies with the indication of the number of accepted notes and the total value of these notes.

In the second evaluation, you will receive a detailed overview of the number of accepted notes per value.

To delete the stored data, press the STA button once and then press the CUR button for approx. 2 sec. You will see the message "Clear Data".

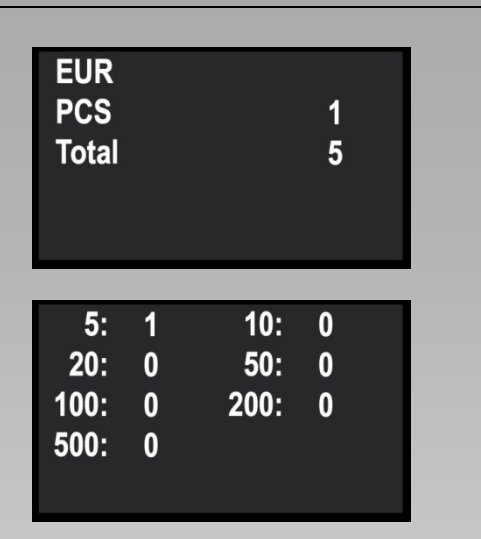

### **Sleep mode and clearing the display**

### **Sleep mode**

The CCE 140 enters after 5 minutes without use the energy saving mode and turns off the display. If the device is in sleep mode, you can continue checking banknotes, because by the insertion of a note, the device will immediately return to active mode. After 20 minutes, the device shuts off completely and must be turned on again. To turn it on and hold the ON / OFF button pressed for about 2 seconds.

### **Error Management and Servicing**

### **Cleaning of the sensors**

Through the banknotes and settling dust deposits will occur on the sensors of the machine. These leads to increased non-detections of genuine banknotes.

**Therefore clean periodically the sensors of CCE 140. Turn off the machine when cleaning the unit in general and unplug the power supply.**

- **1** Reach into the input shaft of the unit and lift it up. **2** With a soft brush and cleaning cloth you can clean the sensors (see
- arrows in the picture) and remove the dirt from the transport belts.
- **3** By using special cleaning towels you can maintain the sensors optimal.

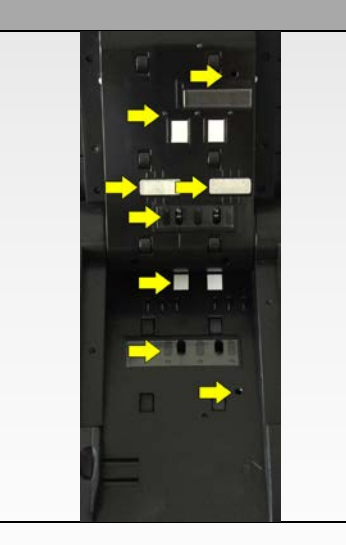

## **CCE – Cash Concepts Europe GmbH**

Kemptener Straße 99 – D-88131 Lindau / Germany Tel.: +49 (0)8382 – 943 15 – 0 / Fax: +49 (0)8382 – 943 15 – 20 Email: info@cce.gmbh / Web: www.cce.gmbh

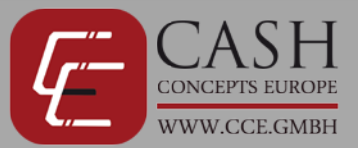

### **Error message**

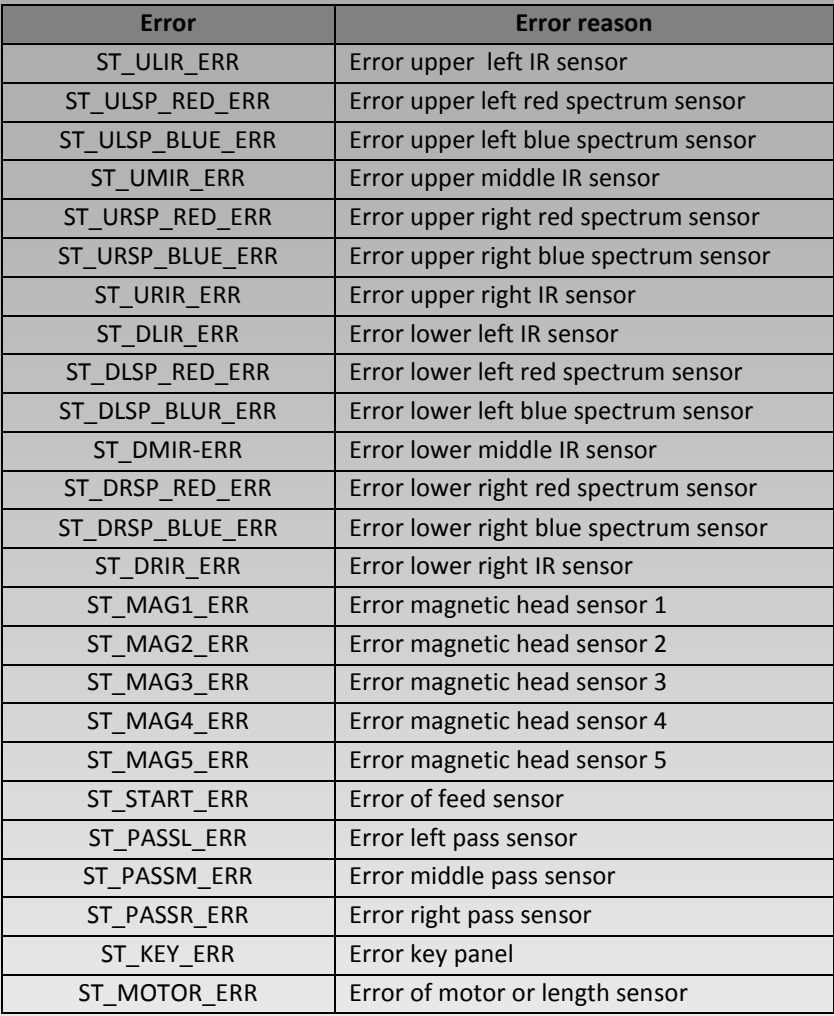

### **Errors during test procedure**

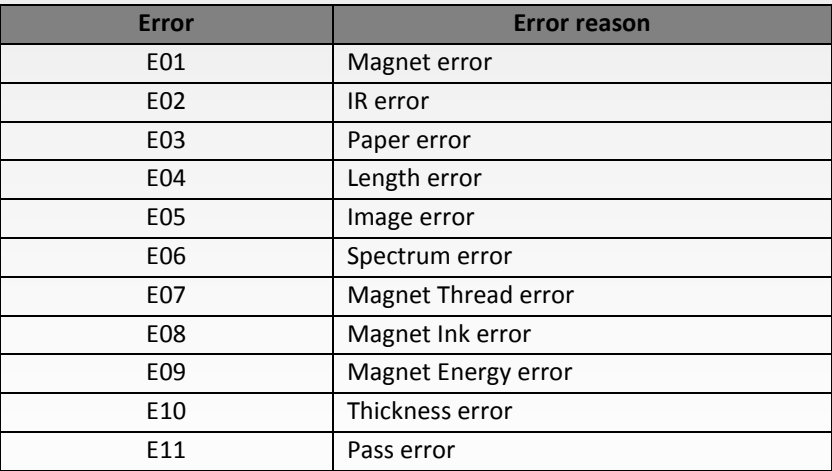

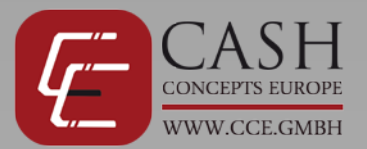

### **Included and optional accessoires**

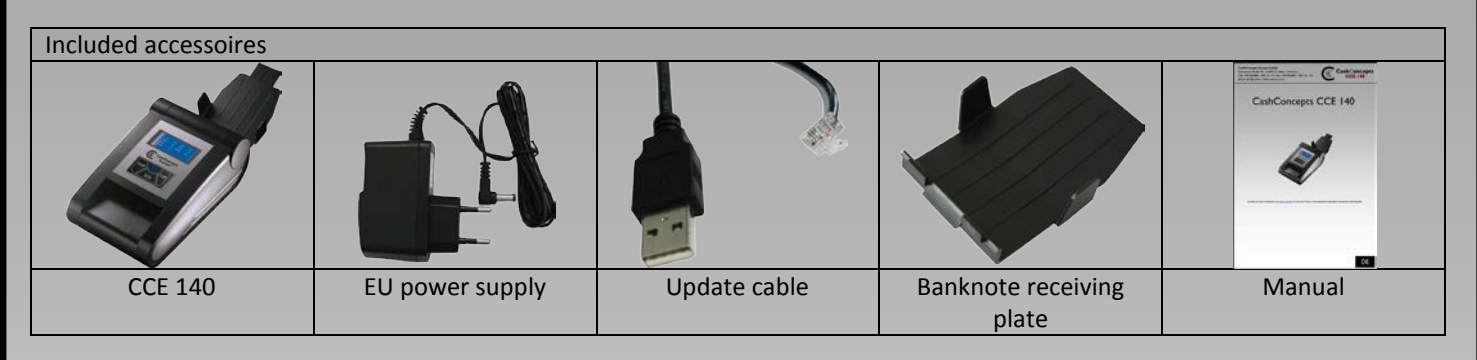

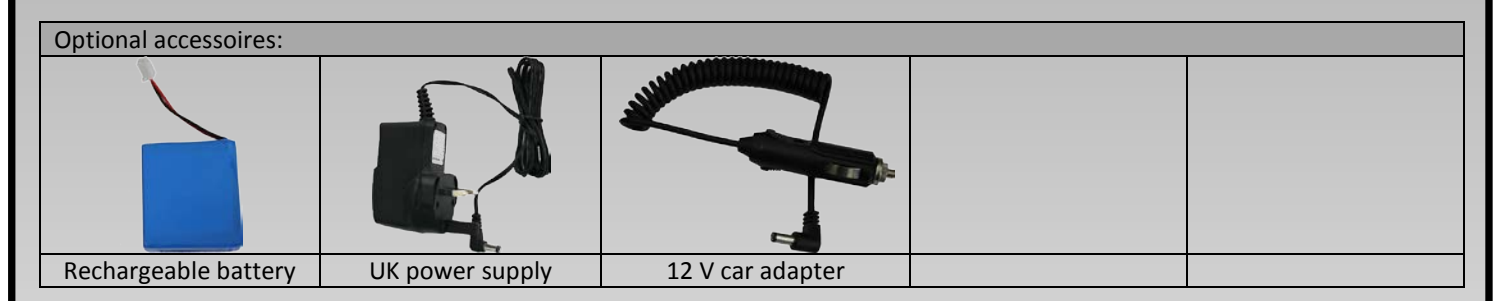

### **Technical specification**

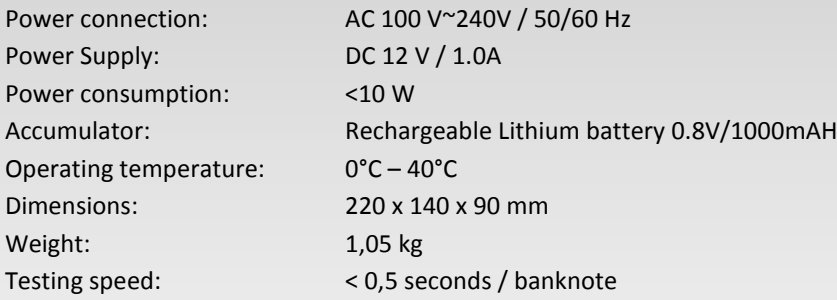

### **Contact**

Should there be problems with your CCE 140 and you can not solve it with the help of the manual, please contact your sales partner or our service team.

### **info@cce.gmbh**

**Please retain your purchase documents for warranty claims. Do not remove, cover, damage or modify in any way the sticker with serial number on the underside of the unit, otherwise you forfeit your warranty. If you open the housing without any instruction or briefing by technicians of CashConcepts the warranty of the machines also ends automatically.** 

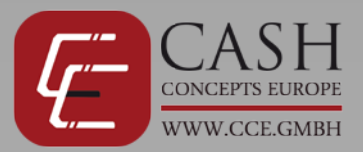

# CashConcepts CCE 140

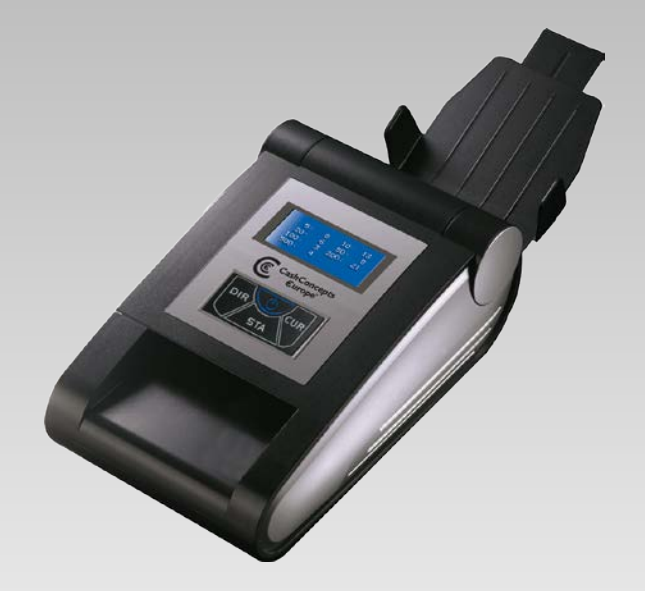

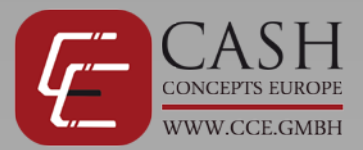

 $(16)$ 

1500

**TOTAL:** 

### **Description**

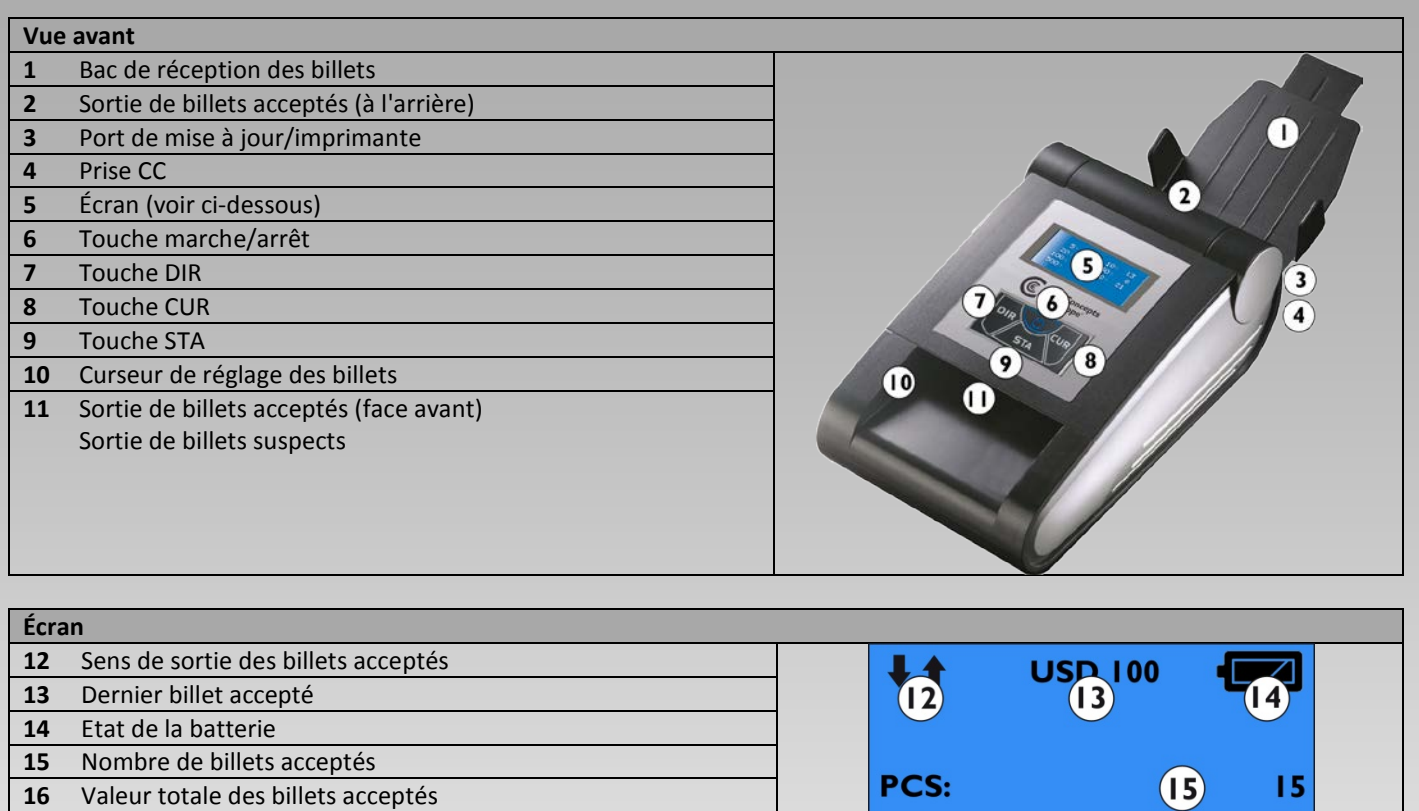

### **Utilisation de la CCE 140**

Suivez les instructions ci-dessous afin d'obtenir des résultats de détection optimaux.

- Branchez le câble d'alimentation de l'appareil sur une prise électrique.
- Branchez la CCE 140 au secteur et l'allumer en maintenant appuyée la touche ON-OFF pendant 2 secondes.
- L'appareil effectue alors un test automatique et l'écran affiche la version du logiciel ainsi que le message « Ready... ».
- Insérez un par un les billets de banque à tester.
- **Il convient de noter que tous les billets doivent être insérés par le côté droit de l'appareil, comme illustré sur les images, autrement ils pourraient être reconnus comme des faux billets. Tous les billets ne sont pas vérifiés dans les 4 directions longitudinales comme l'euro. Les éléments de sécurité sont hors de la portée du capteur lorsqu'ils sont insérés dans le mauvais sens.**
- Les billets acceptés ressortent de l'appareil à l'arrière ou sur le côté, selon le paramètre choisi.
- Tout billet suspect est en général rejeté vers l'avant et un signal sonore est émis pour vous avertir du fait que le billet est jugé suspect. Les billets qui ne sont insérés par le côté droit ou dans le bon sens seront également considérés comme suspects et rejetés.

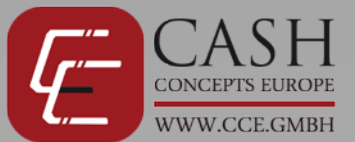

### **Réglages et fonctions**

Vous pouvez configurer la CCE 140 selon vos besoins.

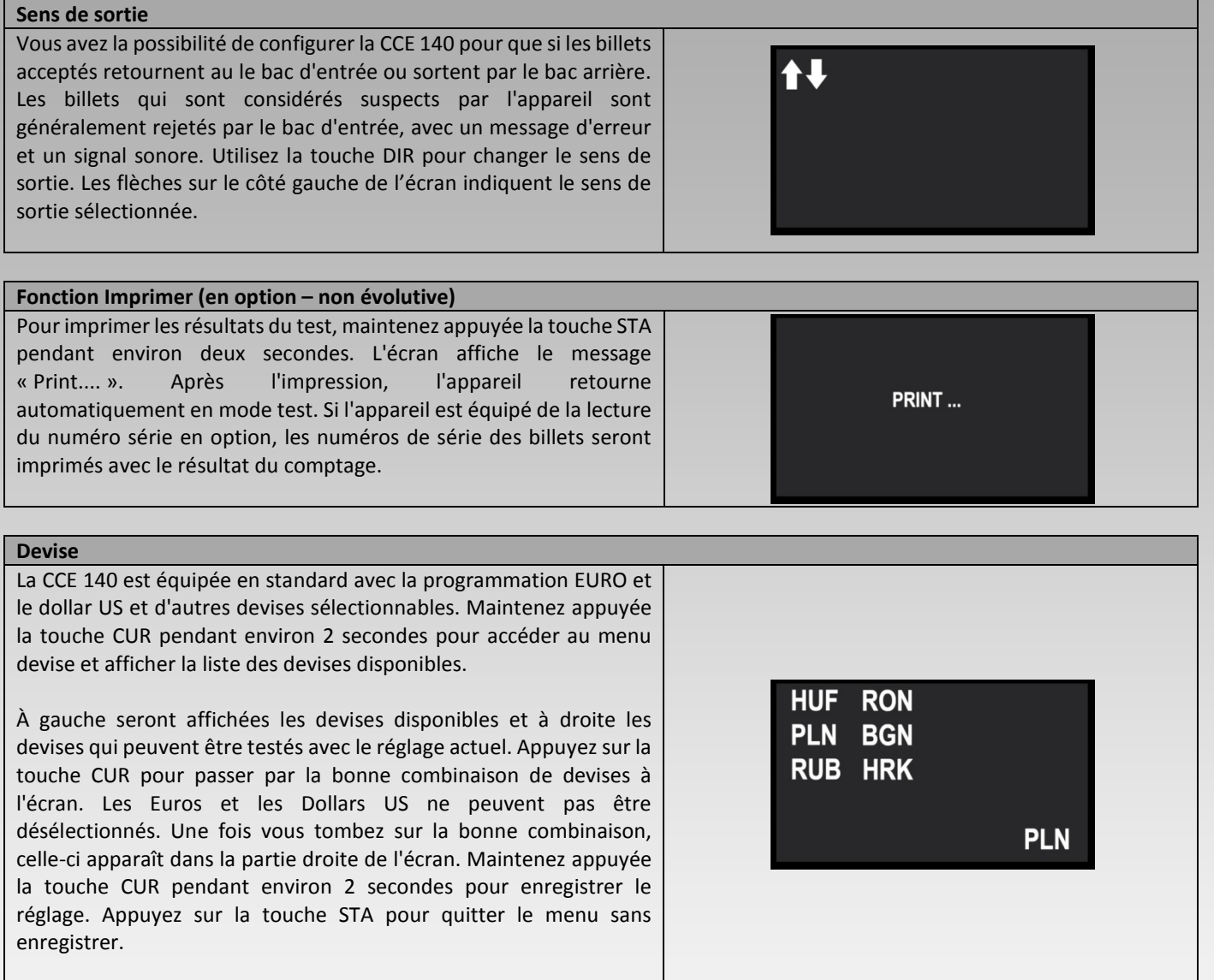

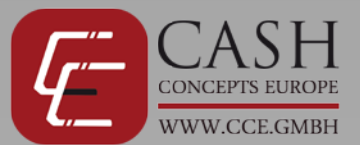

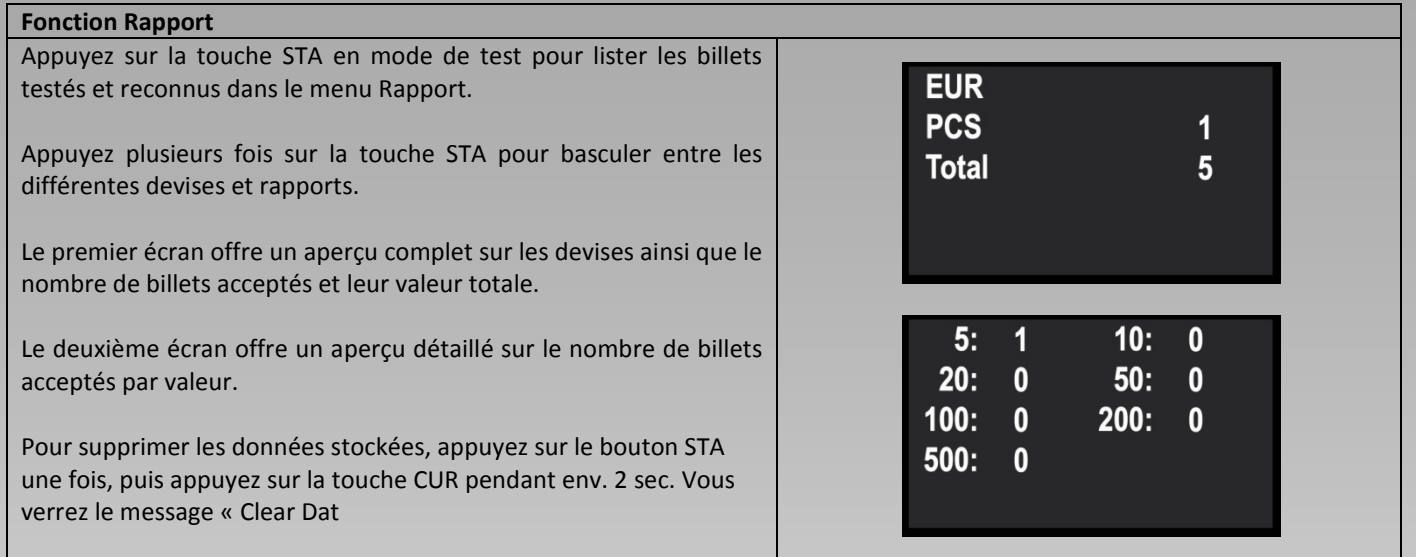

### **Mode de veille et effacement de l'écran**

### **Mode Veille**

La CCE 140 passe en mode économie d'énergie (écran éteint) après 5 minutes d'inactivité. L'appareil devient immédiatement actif dès qu'un billet est inséré. Après 20 minutes en mode veille, l'appareil s'éteint complètement et doit être rallumé. Pour l'allumer, maintenez appuyée la touche Marche/arrêt pendant 2 secondes.

### **Gestion des anomalies et entretien**

### **Nettoyage des capteurs**

Des dépôts de poussière vont s'accumuler sur les capteurs de la machine et le circuit de transport des billets. Cela peut entraîner des erreurs et la nonreconnaissance de vrais billets de banque.

**Ainsi, il convient de nettoyer régulièrement les capteurs de la CCE 140. Éteignez la machine lorsque vous la nettoyez et débranchez le câble électrique.**

**1** Mettez les mains sous le bac de réception de la machine et soulevez-le.

- **2** Vous pouvez utiliser une brosse et un chiffon de nettoyage souple pour nettoyer les capteurs (voir flèches dans l'image) et enlever les salissures des bandes transporteuses.
- **3** L'utilisation de serviettes de nettoyage spéciale garantit un fonctionnement optimal des capteurs.

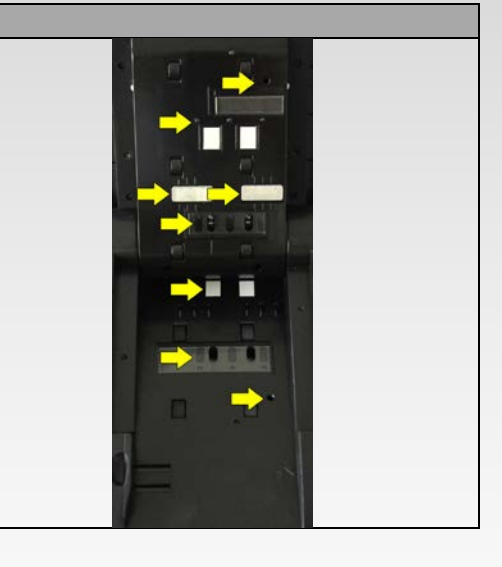

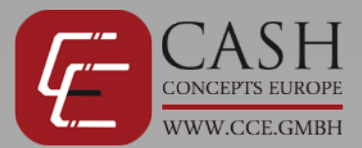

### **Message d'erreur**

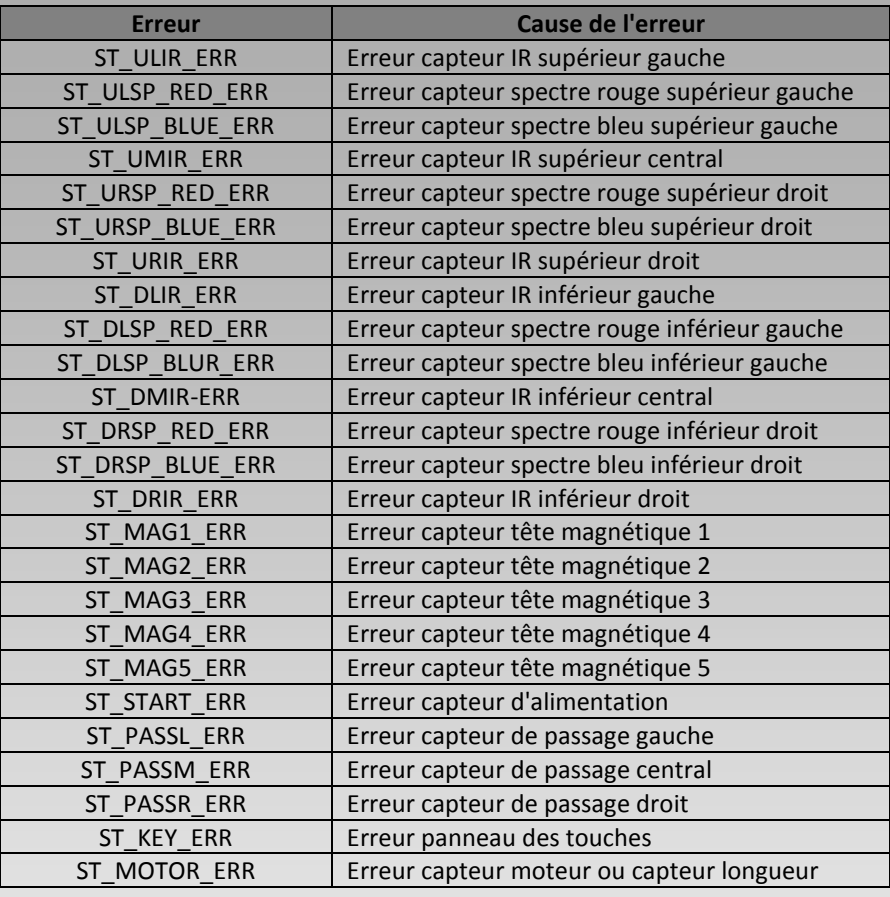

### **Erreurs lors de la procédure de test**

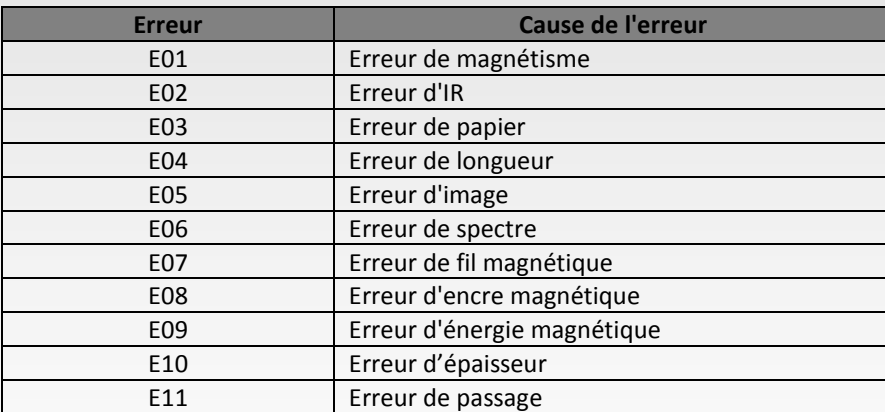

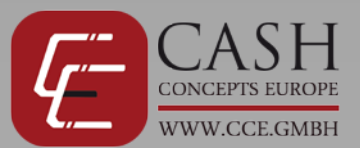

### **Accessoires fournis et accessoires optionnels**

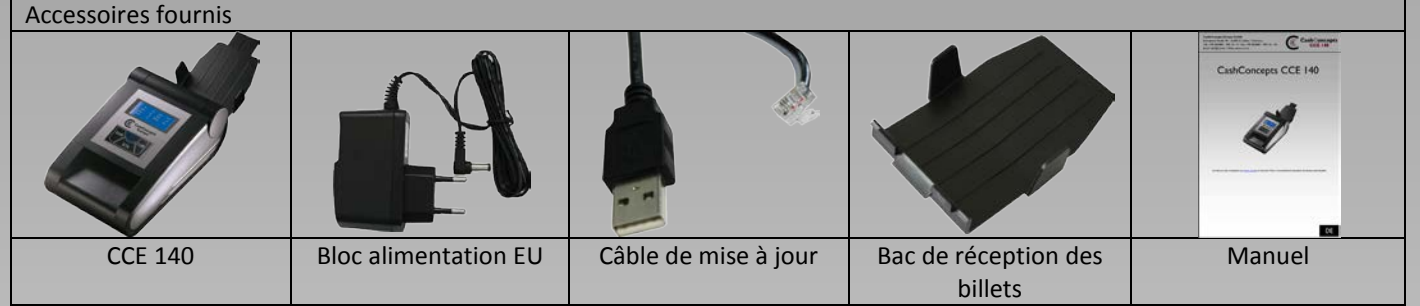

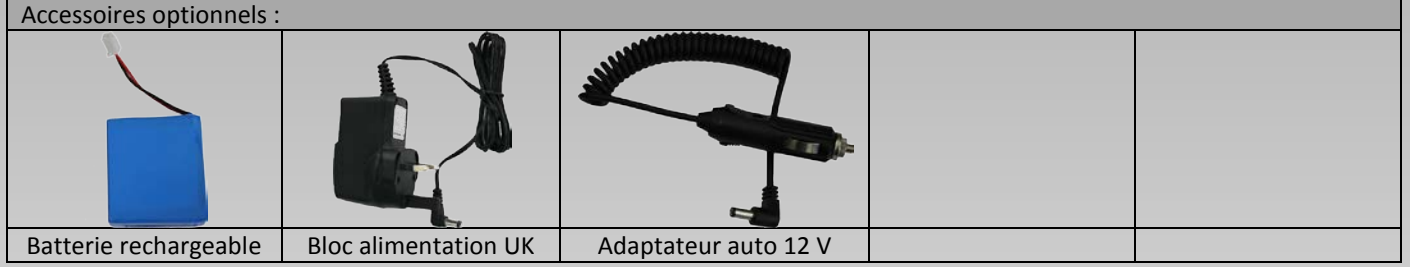

### **Spécifications techniques**

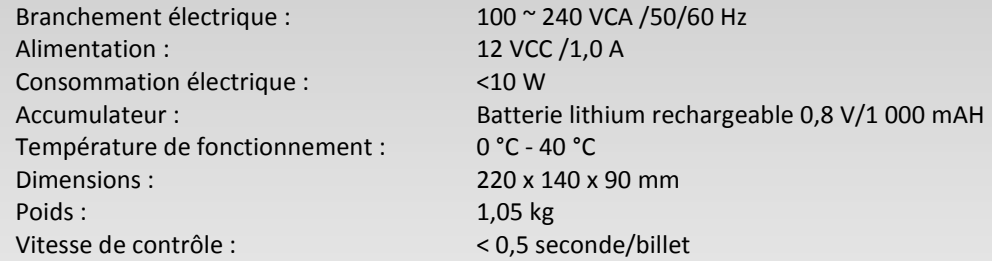

### **Contact**

Si vous rencontrez des problèmes avec votre CCE 140 que vous n'arrivez pas résoudre avec le manuel, contactez votre distributeur ou notre service technique.

### **info@cce.gmbh**

**Pour que la garantie soit valide, veuillez conserver votre preuve d'achat. Veuillez ne pas décoller, recouvrir ou modifier l'autocollant situé sous l'appareil et indiquant le numéro de série, car cela annulerait votre garantie. La garantie prend fin automatiquement si vous ouvrez le châssis de la machine sans les instructions ou l'aval des techniciens de CashConcepts.**